# BRI 회로 테스트를 위한 루프백 통화 수행

## 목차

[소개](#page-0-0) [사전 요구 사항](#page-0-1) [요구 사항](#page-0-2) [사용되는 구성 요소](#page-0-3) [표기 규칙](#page-1-0) [배경 정보](#page-1-1) [ISDN Layer 3 루프백 통화 수행](#page-1-2) [데이터 루프백 호출 수행](#page-3-0) [라우터 구성](#page-3-1) [데이터 루프백 통화 시작](#page-4-0) [관련 정보](#page-7-0)

## <span id="page-0-0"></span>소개

이 문서에서는 BRI(Basic Rate Interface) 회로를 테스트하기 위해 루프백을 수행하는 방법에 대한 지침을 제공합니다.

## <span id="page-0-1"></span>사전 요구 사항

### <span id="page-0-2"></span>요구 사항

이 문서의 독자는 다음 주제에 대해 알고 있어야 합니다.

- debug isdn q931 및 debug ppp 협상 명령의 출력입니다.
- 일반 DDR 다이얼러 프로파일 구성 개념. 다이얼러 프로파일에 대한 자세한 내용은 다이얼러 프로파일 [구성 및 문제 해결을 참조하십시오](//www.cisco.com/en/US/tech/tk801/tk133/technologies_tech_note09186a0080094e6c.shtml).

이 절차를 시도하기 전에 Telco에서 다음 정보를 얻으십시오.

- 구성할 스위치 유형입니다.
- SPID(서비스 프로필 식별자) 및 LDN(로컬 디렉터리 번호)입니다. SPID와 LDN은 미국에서 필 요합니다.
- ∙ 두 B 채널이 모두 헌트 그룹에 있는지 여부. 헌트 그룹에 있는 경우 B-채널 중 하나에 연결하기 위해 한 번만 전화를 걸면 됩니다.
- BRI 회선의 통화를 56k 또는 64k로 해야 하는지 여부

### <span id="page-0-3"></span>사용되는 구성 요소

이 문서의 정보는 다음 소프트웨어 및 하드웨어 버전을 기반으로 합니다.

• Cisco IOS Software 릴리스 12.0(3)T 이상 이는 isdn **call** 명령이 Cisco IOS Software Release 12.0(3)T에 도입되었기 때문입니다.

이 문서의 정보는 특정 랩 환경의 디바이스를 토대로 작성되었습니다. 이 문서에 사용된 모든 디바 이스는 초기화된(기본) 컨피그레이션으로 시작되었습니다. 라이브 네트워크에서 작업하는 경우, 사 용하기 전에 모든 명령의 잠재적인 영향을 이해해야 합니다.

### <span id="page-1-0"></span>표기 규칙

문서 규칙에 대한 자세한 내용은 [Cisco 기술 팁 표기 규칙을](//www.cisco.com/en/US/tech/tk801/tk36/technologies_tech_note09186a0080121ac5.shtml) 참조하십시오.

## <span id="page-1-1"></span>배경 정보

루프백 통화에서 라우터는 자체 BRI(Basic Rate Interface)의 ISDN 번호로 전화를 겁니다. 통화가 텔코 클라우드로 진행되며, 여기서 telco는 통화를 두 번째 BRI 채널로 전환합니다. 이제 라우터에 서 이 통화를 두 번째 채널의 수신 통화로 볼 수 있습니다. 따라서 라우터는 ISDN 통화를 보내고 받 습니다.

루프백 통화는 라우터가 ISDN 통화를 시작하고 종료하는 기능을 테스트합니다. 루프백 호출이 성 공하면 텔코 클라우드에 대한 ISDN 회로가 작동함을 강력하게 나타냅니다.

BRI 회로를 테스트하기 위해 수행할 수 있는 루프백 통화에는 두 가지 유형이 있습니다.

- ISDN Layer 3 루프백 호출 를 사용하여 isdn <u>call interface [명령](//www.cisco.com/en/US/docs/ios/12_2/dial/command/reference/drfisl2.html#wp1052992)을</u> 사용할 수 있습니다. 이 루프 백 호출을 통해 ISDN Layers 1, 2 및 3이 라우터와 로컬 ISDN 스위치 간에 작동하는지 확인할 수 있습니다. 이 테스트에서는 D 채널을 사용하며 B 채널 전체에서 데이터를 테스트하지 않습 니다. 여기에는 라우터 컨피그레이션이 변경되지 않습니다. 먼저 이 테스트를 수행합니다. 성공 하면 데이터 루프백 호출 테스트를 시도합니다.
- 데이터 루프백 호출 B 채널이 실제로 데이터를 전달할 수 있는지 여부를 테스트합니다. 여기에 는 라우터의 컨피그레이션 변경이 포함됩니다.

이 절차에서는 로컬 스위치에 대한 BRI 회로의 작동 여부를 테스트할 수 있습니다. 엔드 투 엔드 ISDN 연결이나 DDR(Dial-on-demand routing)과 관련된 문제는 테스트하지 않습니다. BRI 문제 해 결에 대한 자세한 내용은 다음 문서를 참조하십시오.

- [ISDN BRI 문제 해결 흐름도](//www.cisco.com/en/US/tech/tk801/tk379/technologies_tech_note09186a0080094bb8.shtml)
- debug isdn g93[1](//www.cisco.com/en/US/tech/tk801/tk379/technologies_tech_note09186a0080093c1a.shtml) [명령을 사용하여 ISDN BRI Layer 3 문제](//www.cisco.com/en/US/tech/tk801/tk379/technologies_tech_note09186a0080093c1a.shtml) 해결

### <span id="page-1-2"></span>ISDN Layer 3 루프백 통화 수행

이 섹션에서는 ISDN Layer 3 루프백 호출에 성공한 예를 제공합니다. isdn call 명령은 흥미로운 트 래픽 및 경로와 같은 DDR 요구 사항 없이 발신 ISDN 통화를 활성화합니다. 이 명령은 레이어 3까지 ISDN 회로를 테스트하는 데만 사용할 수 있으며 트래픽을 전달하는 데 또는 적절한 DDR 구성을 대 체하는 용도로 사용할 수 없습니다. 이 명령은 ISDN 회로(특히 레이어 3)가 작동하는지 확인합니다.

그림 1은 통화 흐름과 일부 디버그 isdn q931 메시지를 표시합니다.

### 그림 1 - 통화 흐름 및 일부 디버그 isdn q931 메시지

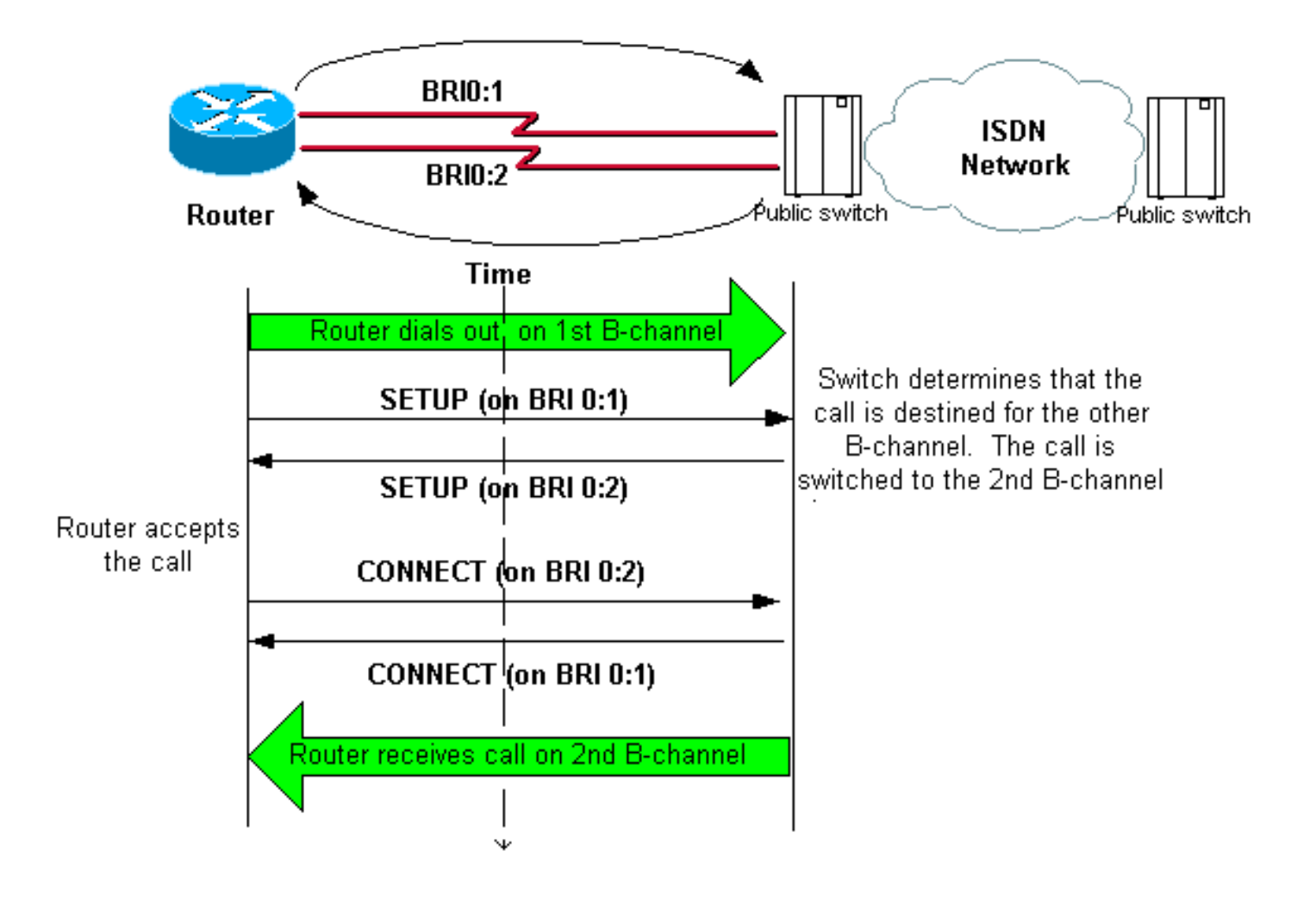

#### maui-soho-04#**isdn call interface bri 0 5551111**

```
!--- The router dials 5551111 (the ISDN number of the router's own BRI). !--- If the BRI circuit
has two different phone numbers for each B-channel, !--- use the number that belongs to the
second B-channel. !--- You can use this command to make calls at 56k, with the speed 56 option .
maui-soho-04# *Mar 1 17:55:08.344: ISDN BR0: TX -> SETUP pd = 8 callref = 0x09
!--- Q931 Setup message is Transmitted (TX) to the telco switch. *Mar 1 17:55:08.360: Bearer
Capability i = 0x8890 *Mar 1 17:55:08.360: Channel ID i = 0x83 *Mar 1 17:55:08.364: Keypad
Facility i = '5551111' *Mar 1 17:55:08.484: ISDN BR0: RX <- CALL_PROC pd = 8 callref = 0x89
!--- Call Proceeding message is Received (RX) from the telco switch. !--- The switch now
processes the call. *Mar 1 17:55:08.488: Channel ID i = 0x89 *Mar 1 17:55:08.516: ISDN BR0: RX
\leftarrow SETUP pd = 8 callref = 0x12!--- A Setup message is Received (RX) from the switch. This message is for the !--- incoming
call. Remember that the router sent a Setup message (for the !--- outgoing call) and now
receives a SETUP message for the same call. *Mar 1 17:55:08.516: Bearer Capability i = 0x8890
*Mar 1 17:55:08.520: Channel ID i = 0x8A *Mar 1 17:55:08.520: Signal i = 0x40 - Alerting on -
pattern 0 *Mar 1 17:55:08.532: Called Party Number i = 0xC1, '5551111' *Mar 1 17:55:08.532:
Locking Shift to Codeset 5 *Mar 1 17:55:08.532: Codeset 5 IE 0x2A i = 0x808001038001118001, '<'
*Mar 1 17:55:08.564: ISDN BR0: Event: Received a DATA call from on B2 at 64 Kb/s *Mar 1
17:55:08.620: %DIALER-6-BIND: Interface BRI0:2 bound to profile Dialer1 *Mar 1 17:55:08.652:
ISDN BR0: TX \rightarrow CALL PROC pd = 8 callref = 0x92! --- Transmit (TX) a Call Proceeding message for the incoming call. *Mar 1 17:55:08.652:
Channel ID i = 0x8A *Mar 1 17:55:08.700: %LINK-3-UPDOWN: Interface BRI0:2, changed state to up
*Mar 1 17:55:08.988: ISDN BR0: TX -> CONNECT pd = 8 callref = 0x92
! --- Transmit (TX) a Connect message for the incoming call. *Mar 1 17:55:08.988: Channel ID i =
0x8A *Mar 1 17:55:09.040: ISDN BR0: RX <- CONNECT_ACK pd = 8 callref = 0x12
! --- Receive (RX) a Connect Acknowledgment for the incoming call. *Mar 1 17:55:09.040: Channel
ID i = 0x8A *Mar 1 17:55:09.040: Signal i = 0x4F - Alerting off *Mar 1 17:55:09.064: ISDN BR0:
RX \leftarrow <b>CONNECT pd = 8 callref = 0 \times 89! --- Receive (RX) a Connect message for the outgoing call. *Mar 1 17:55:09.076: ISDN BR0: TX ->
CONNECT ACK pd = 8 callref = 0x09*Mar 1 17:55:09.080: %LINK-3-UPDOWN: Interface BRI0:1, changed state to up
```
\*Mar 1 17:55:09.104: %DIALER-6-BIND: Interface BRI0:1 bound to profile BRI0 \*Mar 1 17:55:09.112: %ISDN-6-CONNECT: Interface BRI0:1 is now connected to 5551111 *! --- Call is now connected. Loopback call is successful.*

### 참고:

- ∙ 루프백 통화 중에 라우터는 서로 다른 B 채널에서 Called Router와 Calling Router의 역할을 모 두 수행합니다. debug isdn q931 출력을 해석할 때 이러한 "이중 역할"을 계속 추적하는 것이 중요합니다. 예를 들어, 라우터는 설정 메시지(TX -> SETUP)를 전송하고 동일한 메시지를 수 신합니다(RX <- SETUP). 수신된 SETUP 메시지가 수신 통화에 연결된 동안 전송된 SETUP을 발신 통화에 연결해야 합니다.
- ∙ 위 예에서 첫 번째 B-채널의 번호로 전화를 겁니다. 그러나 Telco는 첫 번째 B 채널이 통화 중임 을 인식하고(통화 중이기 때문) 통화를 두 번째 B 채널로 전환하고 연결이 성공적으로 완료됩니 다. 그러나 텔코 스위치의 컨피그레이션이 잘못되면 루프백 호출이 실패할 수 있습니다. 이 문 제는 스위치가 통화를 통화 중인 첫 번째 채널에 통화를 할당하려고 할 때 발생할 수 있습니다. B-채널을 모두 헌트 그룹에 추가하도록 통신사에 요청합니다. 그러나 이 테스트에서는 이 문제 를 해결하기 위해 isdn call interface 명령에 두 번째 B-channel 번호를 지정할 수 있습니다.
- 다른 라우터에서 루프백 통화를 수행합니다.
- ∙ 루프백 호출이 성공하고 원격 끝으로의 호출이 계속 실패하는 경우 다음 섹션에 설명된 대로 데 이터 루프백 호출을 시도하여 B-채널 데이터 무결성을 테스트할 수 있습니다.

문제 해결 방법에 대한 자세한 내용은 다음 문서를 참조하십시오.

- [ISDN BRI 문제 해결 흐름도](//www.cisco.com/en/US/tech/tk801/tk379/technologies_tech_note09186a0080094bb8.shtml)
- [debug isdn q931 명령을 사용하여 ISDN BRI Layer 3 문제 해결](//www.cisco.com/en/US/tech/tk801/tk379/technologies_tech_note09186a0080093c1a.shtml)

## <span id="page-3-0"></span>데이터 루프백 호출 수행

데이터 루프백 통화는 B 채널이 데이터를 올바르게 전송할 수 있는지 여부를 테스트하는 데 유용합 니다. 많은 경우 디버그 ppp 협상이 계속 실패할 수 있습니다. 이 테스트는 B-채널의 데이터 무결성 을 확인하는 데 사용할 수 있습니다.

참고: 이 테스트에서는 이전 테스트와 달리 라우터에 대한 컨피그레이션 변경이 포함됩니다.

Data Loopback Call(데이터 루프백 호출)에서는 라우터에 두 개의 다이얼러 인터페이스를 구성합 니다. 다이얼러 인터페이스는 필요한 주소 지정, 인증 및 DDR 명령으로 구성되어 BRI 회선에서 성 공적으로 다이얼아웃하고, 수신 통화를 수신하고, 다른 다이얼러 인터페이스에 바인딩하고, 성공적 으로 연결합니다.

동일한 라우터에서 다른 다이얼러 프로필에 다이얼러 프로파일을 생성합니다.

### <span id="page-3-1"></span>라우터 구성

루프백 통화에 대한 라우터를 구성하는 절차는 다음과 같습니다.

- 1. copy running**-config startup-config** 명령의 도움말을 사용하여 실행 중인 컨피그레이션**을** 저장 합니다. 그러면 테스트가 완료된 후 실행 중인 컨피그레이션을 재부팅하고 테스트 전 버전으 로 복원할 수 있습니다.
- 물리적 인터페이스를 구성합니다.참고: 이 섹션에서는 스위치 유형 및 SPID와 같은 필요한 2.ISDN 관련 정보를 알고 있다고 가정합니다.

interface BRI0 no ip address

*!--- Do not configure an IP address on the physical interface. !--- The IP address will be configured on the dialer.* encapsulation ppp !--- physical interface uses PPP encapsulation dialer pool-member 1 *!--- Assign BRI0 as member of dialer pool 1. !--- Dialer pool 1 is specified in interface Dialer 1, and !--- interface Dialer 2.* isdn switch-type basic-ni isdn spid1 71355511110101 5551111 isdn spid2 71355511120101 5551112 *!--- switch-type and SPID configuration. !--- Contact the telco for this information.* ppp authentication chap callin *!--- The physical interface uses CHAP authentication. !--- Authentication is required on the physical interface to bind the !--- incoming call to the right dialer profile.*

### 첫 번째 다이얼러 인터페이스를 구성합니다. 3.

interface Dialer1

#### ip address 1.1.1.1 255.255.255.0

*!--- Assign an IP address to the dialer interface. !--- In this example, the IP addresses for both dialers !--- are in the same subnet.* encapsulation ppp *!--- The dialer interface uses PPP (same as the physical BRI interface).* dialer pool 1 *!--- his defines Dialer pool 1. BRI 0 is a member of this pool.* dialer remote-name dialer2 *!--- This name must match the name used by the other dialer interface to !--- authenticate itself. Dialer string 7135551112. !--- Phone number for the other B-channel. !--- If your connection only needs one number for both B-channels !--- (that is, they are in a hunt-group), use that number here.* dialer-group 1 *!--- Apply interesting traffic definition from dialer-list 1.* ppp authentication chap callin *!--- Use one-way CHAP authentication. This is sufficient for this test.* ppp chap hostname dialer1 *!--- CHAP hostname to be sent out for authentication.* ppp chap password dialer1 *!--- CHAP Password to be sent out for authentication.*

#### 4. 두 번째 다이얼러 인터페이스를 구성합니다.

interface Dialer2

ip address 1.1.1.2 255.255.255.0

*!--- Assign an IP address to the dialer interface. !--- In this example, IP address for both dialers are in the same subnet.* encapsulation ppp dialer pool 1 *!--- This defines Dialer pool 1. !--- BRI 0 is a member of this pool.* dialer remote-name dialer1 *!--- This name must match the name used by the other dialer interface !--- (dialer1) to authenticate itself. Dialer string 7135551111. !--- Phone number for the other B-channel. !--- If your connection only has one number for both B-channels !--- (that is, they are in a huntgroup), use that number here.* dialer-group 1 *!--- Apply interesting traffic definition from dialer-list 1.* ppp authentication chap callin ppp chap hostname dialer2 *!--- CHAP hostname to be sent out for authentication.* ppp chap password dialer2 *!--- CHAP Password to be sent out for authentication.*

#### 5. 인증을 위한 사용자 이름 및 비밀번호를 구성합니다.

username dialer1 password 0 dialer1 username dialer2 password 0 dialer2

### 사용자 이름 및 비밀번호는 ppp chap 호스트 이름 및 ppp chap password 명령을 사용하여 구 성한 각 다이얼러 인터페이스에서 구성한 것과 동일합니다.

### 6. 명확성을 위해 고정 경로를 구성합니다.

ip route 1.1.1.1 255.255.255.255 Dialer1 *!--- Note that the route for 1.1.1.1 points to dialer1.* ip route 1.1.1.2 255.255.255.255 Dialer2 *!--- Note that the route for 1.1.1.2 points to dialer2. !--- The routes are used to determine which dialer interface is !--- used for dialout.* 팁: 별도의 서브넷에서 인터페이스 다이얼러 1(3단계) 및 인터페이스 다이얼러 2(4단계)에 대

한 IP 주소를 구성하는 경우 고정 경로가 필요하지 않습니다.

- 7. 흥미로운 트래픽 정의를 구성합니다. dialer-list 1 protocol ip permit 참고: 다이얼러 목록 번호는 다이얼러 인터페이스의 다이얼러 그룹에 구성된 번호와 동일해야 합니다. 이 예에서는 dialer-list 1을 구성합니다.
- 8. 테스트가 완료되면 라우터를 다시 로드(컨피그레이션을 저장하지 않음)하여 테스트 전에 사용 된 원래 컨피그레이션으로 돌아갑니다.

### <span id="page-4-0"></span>데이터 루프백 통화 시작

이제 데이터 루프백 호출을 시작하고 PPP 협상이 성공적으로 완료되었는지 확인합니다. 성공적인 PPP 협상은 B 채널이 데이터를 올바르게 전달할 수 있음을 나타냅니다.

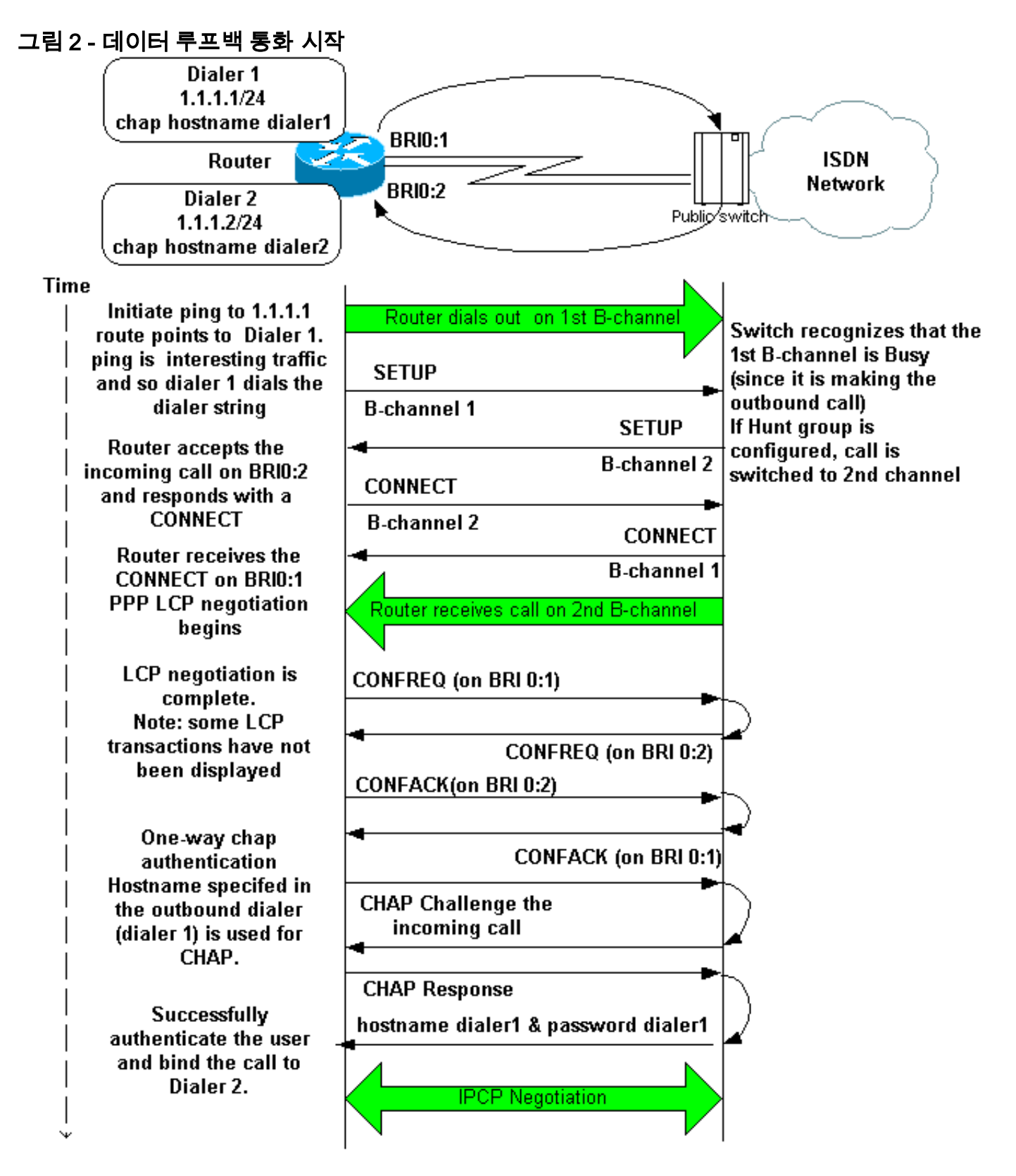

다음 디버그를 활성화합니다.

- 디버그 다이얼러
- 디버그 isdn q931
- 디버그 ppp 협상
- debug ppp authentication(선택 사항)

참고: 루프백 호출이 진행 중일 때 라우터는 서로 다른 B 채널에서 발신된 라우터와 발신 라우터의 역할을 수행합니다. debug isdn q931 및 debug ppp negotiation 명령의 출력을 해석할 때 이러한 "이중 역할"을 계속 추적하는 것이 중요합니다. 예를 들어, 라우터는 설정 메시지(TX -> SETUP)를 전송하고 동일한 메시지를 수신합니다(RX <- SETUP). 전송된 SETUP은 발신 통화와 연결되어야 하며, 수신된 SETUP 메시지는 수신 통화와 연결되어야 합니다.

다음은 백투백 ISDN 통화에 대한 디버그입니다.

router#**show debug** Dial on demand: Dial on demand events debugging is on PPP: PPP protocol negotiation debugging is on ISDN: ISDN Q931 packets debugging is on ISDN Q931 packets debug DSLs. (On/Off/No DSL:1/0/-)  $DSL$  0 --> 1  $1 -$ 

#### router#**ping 1.1.1.1**

*!--- Because of the static route entry shown in step 6 above, !--- the call is made out from dialer 1.* Type escape sequence to abort. Sending 5, 100-byte ICMP Echos to 1.1.1.1, timeout is 2 seconds: 03:40:41: BR0 DDR: rotor dialout [priority] 03:40:41: BR0 DDR: Dialing cause ip (s=1.1.1.1, d=1.1.1.1) 03:40:41: BR0 DDR: Attempting to dial 7135551112 03:40:41: ISDN BR0: TX - > SETUP pd = 8 callref = 0x08 *!--- Outgoing SETUP message.* 03:40:41: Bearer Capability i = 0x8890 03:40:41: Channel ID i = 0x83 03:40:41: Keypad Facility i = '7135551112' 03:40:41: ISDN BR0: RX <- CALL\_PROC pd = 8 callref =  $0 \times 88$  03:40:41: Channel ID i =  $0 \times 89$  03:40:41: ISDN BR0: RX <- SETUP pd = 8 callref = 0x2A *!--- Incoming SETUP message on the other B-channel.* 03:40:41: Bearer Capability i =  $0x8890 03:40:41$ : Channel ID i =  $0x8A 03:40:41$ : Signal i =  $0x40 -$  Alerting on - pattern 0 03:40:41: Called Party Number  $i = 0 \times C1$ , '5551112', Plan:ISDN, Type:Subscriber(local) 03:40:41: Locking Shift to Codeset 5 03:40:41: Codeset 5 IE 0x2A i = 0x808001038001118001, '<' 03:40:42: ISDN BR0: Event: Received a DATA call from on B2 at 64 Kb/s *!--- Note that the call comes in on the second B-channel (BRI0:2). !--- Hence the outgoing call must have been on BRI0:1.* 03:40:42: ISDN BR0: Event: Accepting the call id 0xB 03:40:42: %LINK-3-UPDOWN: Interface BRI0:2, changed state to up. 03:40:42: BR0:2 PPP: Treating connection as a callin 03:40:42: BR0:2 PPP: Phase is ESTABLISHING, Passive Open [0 sess, 0 load] 03:40:42: BR0:2 LCP: State is Listen *!--- PPP LCP negotiations begin.* 03:40:42: ISDN BR0: TX -> CALL\_PROC pd = 8 callref =  $0xAA$   $03:40:42$ : Channel ID i =  $0x8A$   $03:40:42$ : ISDN BR0: TX -> CONNECT pd = 8 callref = 0xAA 03:40:42: Channel ID i =  $0x8A$  03:40:42: ISDN BR0: RX <- CONNECT ACK pd = 8 callref =  $0x2A$ 03:40:42: Channel ID i =  $0x8A$  03:40:42: Signal i =  $0x4F$  - Alerting off 03:40:42: ISDN BR0: RX <-CONNECT pd = 8 callref =  $0x88$  03:40:42: %LINK-3-UPDOWN: Interface BRI0:1, changed state to up 03:40:42: BR0:1: interface must be fifo queue, force fifo 03:40:42: %DIALER-6-BIND: Interface BR0:1 bound to profile Di1 03:40:42: BR0:1 PPP: Treating connection as a callout 03:40:42: BR0:1 PPP: Phase is ESTABLISHING, Active Open [0 sess, 0 load] 03:40:42: BR0:1 PPP: No remote authentication for call-out *!--- One-way authentication (configured with PPP authentication CHAP callin).* 03:40:42: BR0:1 LCP: O CONFREQ [Closed] id 11 len 10 03:40:42: BR0:1 LCP: MagicNumber 0x513D7870 (0x0506513D7870) 03:40:42: ISDN BR0: TX -> CONNECT\_ACK pd = 8 callref = 0x08 03:40:42: BR0:2 LCP: I CONFREQ [Listen] id 11 Len 10 03:40:42: BR0:2 LCP: MagicNumber 0x513D7870 (0x0506513D7870) 03:40:42: BR0:2 LCP: O CONFREQ [Listen] id 11 Len 15 03:40:42: BR0:2 LCP: AuthProto CHAP (0x0305C22305) 03:40:42: BR0:2 LCP: MagicNumber 0x513D7A45 (0x0506513D7A45) 03:40:42: BR0:2 LCP: O CONFACK [Listen] id 11 Len 10 03:40:42: BR0:2 LCP: MagicNumber 0x513D7870 (0x0506513D7870) 03:40:42: BR0:1 LCP: I CONFREQ [REQsent] id 11 Len 15 03:40:42: BR0:1 LCP: AuthProto CHAP (0x0305C22305) 03:40:42: BR0:1 LCP: MagicNumber 0x513D7A45 (0x0506513D7A45) 03:40:42: BR0:1 LCP: O CONFACK [REQsent] id 11 Len 15 03:40:42: BR0:1 LCP: AuthProto CHAP (0x0305C22305) 03:40:42: BR0:1 LCP: MagicNumber 0x513D7A45 (0x0506513D7A45) 03:40:42: BR0:1 LCP: I CONFACK [ACKsent] id 11 Len 10 03:40:42: BR0:1 LCP: MagicNumber 0x513D7870 (0x0506513D7870) 03:40:42: BR0:1 LCP: State is Open 03:40:42: BR0:1 PPP: Phase is AUTHENTICATING, by the peer [0 sess, 1 load] 03:40:43: BR0:2 LCP: I CONFACK [ACKsent] id 11 Len 15 03:40:43: BR0:2 LCP: AuthProto CHAP (0x0305C22305) 03:40:43: BR0:2 LCP: MagicNumber 0x513D7A45 (0x0506513D7A45) 03:40:43: BR0:2 LCP: State is Open 03:40:43: BR0:2 PPP: Phase is AUTHENTICATING, by this end [0 sess, 1 load] *!--- Authentication begins.* 03:40:43: BR0:2 CHAP: O CHALLENGE id 7 Len 26 from

"router" 03:40:43: BR0:1 CHAP: I CHALLENGE id 7 Len 26 from "router" 03:40:43: BR0:1 CHAP: Using alternate hostname dialer1 *!--- Use the alternate hostname specified with PPP CHAP hostname !-- under int Dialer 1.* 03:40:43: BR0:1 CHAP: Username router not found 03:40:43: BR0:1 CHAP: Using default password 03:40:43: BR0:1 CHAP: O RESPONSE id 7 Len 28 from "dialer1" *!--- Outgoing CHAP response sent on B-channel 1.* 03:40:43: BR0:2 CHAP: I RESPONSE id 7 Len 28 from "dialer1" *!--- Incoming CHAP response seen on B-channel 2.* 03:40:43: BR0:2 CHAP: O SUCCESS id 7 Len 4 *!--- Authentication is successful* 03:40:43: BR0:2: interface must be fifo queue, force FIFO 03:40:43: %DIALER-6-BIND: Interface BR0:2 bound to profile Di2 *!--- Call (from Dialer 1) is bound to int Dialer 2. !--- This is because the* **dialer remote-name dialer1** command is !--- configured under int dialer 2. Binding fails when the **dialer remote-name** !--- command is omitted, or is incorrect, .

#### 03:40:43: BR0:2 PPP: Phase is UP [0 sess, 0 load]

*!--- IPCP negotiation begins.* 03:40:43: BR0:2 IPCP: O CONFREQ [Not negotiated] id 1 Len 10 03:40:43: BR0:2 IPCP: Address 1.1.1.2 (0x030601010102) 03:40:43: BR0:2 CDPCP: O CONFREQ [Closed] id 1 Len 4 03:40:43: BR0:1 CHAP: I SUCCESS id 7 Len 4 03:40:43: BR0:1 PPP: Phase is UP [0 sess, 1 load] 03:40:43: BR0:1 IPCP: O CONFREQ [Not negotiated] id 1 Len 10 03:40:43: BR0:1 IPCP: Address 1.1.1.1 (0x030601010101) 03:40:43: BR0:1 CDPCP: O CONFREQ [Closed] id 1 Len 4 03:40:43: BR0:1 IPCP: I CONFREQ [REQsent] id 1 Len 10 03:40:43: BR0:1 IPCP: Address 1.1.1.2 (0x030601010102) 03:40:43: BR0:1 IPCP: O CONFACK [REQsent] id 1 Len 10 03:40:43: BR0:1 IPCP: Address 1.1.1.2 (0x030601010102) 03:40:43: BR0:1 CDPCP: I CONFREQ [REQsent] id 1 Len 4 03:40:43: BR0:1 CDPCP: O CONFACK [REQsent] id 1 Len 4 03:40:43: BR0:2 IPCP: I CONFREQ [REQsent] id 1 Len 10 03:40:43: BR0:2 IPCP: Address 1.1.1.1 (0x030601010101) 03:40:43: BR0:2 IPCP: O CONFACK [REQsent] id 1 Len 10 03:40:43: BR0:2 IPCP: Address 1.1.1.1 (0x030601010101) 03:40:43: BR0:2 CDPCP: I CONFREQ [REQsent] id 1 Len 4 03:40:43: BR0:2 CDPCP: O CONFACK [REQsent] id 1 Len 4 03:40:43: BR0:2 IPCP: I CONFACK [ACKsent] id 1 Len 10 03:40:43: BR0:2 IPCP: Address 1.1.1.2 (0x030601010102) 03:40:43: BR0:2 IPCP: State is Open *!--- IPCP on B-channel 2 is Open.* 03:40:43: BR0:1 IPCP: I CONFACK [ACKsent] id 1 Len 10 03:40:43: BR0:1 IPCP: Address 1.1.1.1 (0x030601010101) 03:40:43: BR0:1 IPCP: State is Open *!--- IPCP on B-channel 1 is Open.* 03:40:43: BR0:2 DDR: dialer protocol up 03:40:43: BR0:1 DDR: dialer protocol up 03:40:43: Di2 IPCP: Install route to 1.1.1.1 03:40:43: Di1 IPCP: Install route to 1.1.1.2 03:40:44: %LINEPROTO-5- UPDOWN: Line protocol on Interface BRI0:2, changed state to up 03:40:44: %LINEPROTO-5-UPDOWN: Line protocol on Interface BRI0:1, changed state to up *!--- Both B-channels are up.* ... Success rate is 0 percent (0/5) router#

참고: 라우팅과 관련된 문제로 인해 ping이 실패할 수 있습니다. 이런 걸 기대할 수 있어요 성공적인 PPP 협상은 B 채널이 링크의 데이터를 올바르게 전달할 수 있는지 여부를 확인하는 진정한 테스트 입니다. 통화가 실패할 경우, 회선 문제 해결 방법에 대한 자세한 내용은 통신사에 문의하십시오.

### <span id="page-7-0"></span>관련 정보

- [ISDN BRI 문제 해결 흐름도](//www.cisco.com/en/US/tech/tk801/tk379/technologies_tech_note09186a0080094bb8.shtml?referring_site=bodynav)
- debug isdn g931 명령을 사용하여 ISDN BRI Layer 3 문제 해결
- [다이얼러 프로파일 구성 및 문제 해결](//www.cisco.com/en/US/tech/tk801/tk133/technologies_tech_note09186a0080094e6c.shtml?referring_site=bodynav)
- [PPP 인증 ppp chap 호스트 이름 및 ppp 인증 chap 호출 명령 사용](//www.cisco.com/en/US/tech/tk713/tk507/technologies_configuration_example09186a0080094333.shtml?referring_site=bodynav)
- [전화 접속 및 액세스 기술 지원](//www.cisco.com/cisco/web/psa/default.html?mode=tech&level0=277907760&referring_site=bodynav)
- [기술 지원 및 문서 − Cisco Systems](//www.cisco.com/cisco/web/support/index.html?referring_site=bodynav)